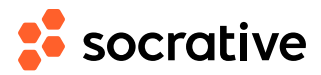

## Laulik Score **Laulik** Score **Laulie**

Name Date **Date** 

- **1.** Kirjalaadide kasutamine võimaldab
- **A** luua automaatne sisukord
- **B** muuta ühte stiili asju ühe korraga
- **C** luua dokumendile ühtne kujundus
- **D** kasutada sama kujundust paljudel järgnevatel dokumentidel
- **E** vältida käsitsi ükshaaval lõikude paigutuse ja vormindusega tegelemist
- **2.** Kirjalaadi loomisel määran ära
- $(A)$  Fondi
- **B** suuruse
- **C** joonduse
- **D** värvi
- (**E**) reavahe suuruse
- **3.** Ridade vahele ruumi saamiseks kasutan enterit
- $(\mathsf{T})$  True
- $(F)$  False
- **4.** Kujundamisel pole oluline, kas kasutan tühikuid või entereid, sest neid pole näha
- $(T)$  True
- **F**) False
- **5.** Lauliku vormindamisel, kasutasin laade nii, et
- **A** laulusõnad olid kõik ühe kirjalaadiga
- **B** pealkirjad olid kõik ühesuguse kujundusega
- **C** laulud olid kõik erineva fondiga
- **D** pealkirjade suurus oli väiksem kui laulusõnade
- **6.** uue lehekülje saamiseks on õigem kasutada
- **A** leheküljepiiri klahvikombnatsiooni ctrl+enter
- **B** vajutada korduvalt palju entereid kuni tuleb uus leht
- **7.** Kui kirjalaad on loodud, siis saan hiljem vajadusel seda ka muuta
- $(T)$  True
- **F**) False
- **8.** Ma ei saa luua uusi kirjalaade, ainult olemasolevaid muuta ja uuendada
- $(T)$  True
- $(F)$  False

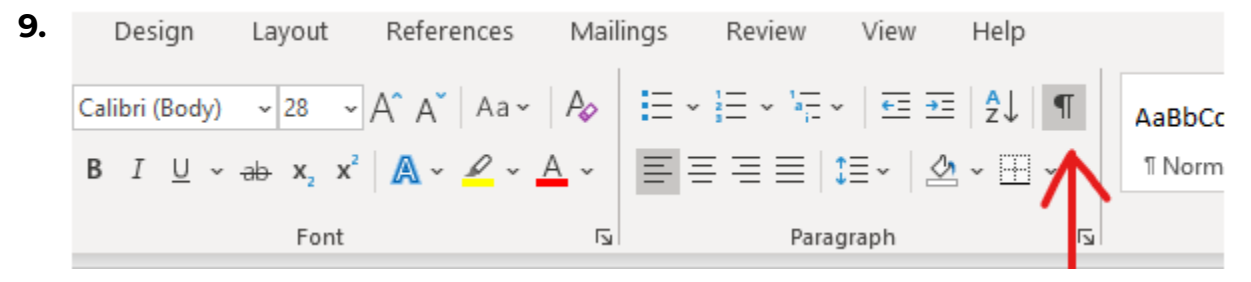

pildil olev punane nool viitab

- **A** tööriistale, mis toob nähtavale peidetud märgendid
- **B** tööriistale, mis aitab muuta reavahesid
- $(\mathsf{c})$  tööriistale, mis muudab teksti joonduse paremale